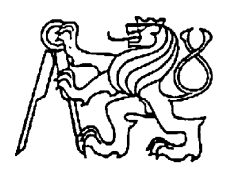

**Středoškolská technika 2010**

**Setkání a prezentace prací středoškolských studentů na ČVUT**

# **COON – DATABÁZE STUDIJNÍCH MATERIÁLŮ**

**Michal Šimon**

Střední průmyslová škola elektrotechniky a informatiky, Ostrava, příspěvková organizace Kratochvílova 7/1490, Ostrava - Moravská Ostrava

Střední průmyslová škola elektroniky a informatiky Ostrava, příspěvková organizace

Kratochvílova 7, 702 00 Ostrava – Moravská Ostrava

# Learning Management System - COON

*Databáze učebních materiálů* 

**Autor: Michal Šimon**

3. ročník oboru Elektrotechnika

Soutěžní kategorie: 12 – Učební pomůcka

# **Středoškolská odborná činnost**

# **COON – Databáze učebních materiálů**

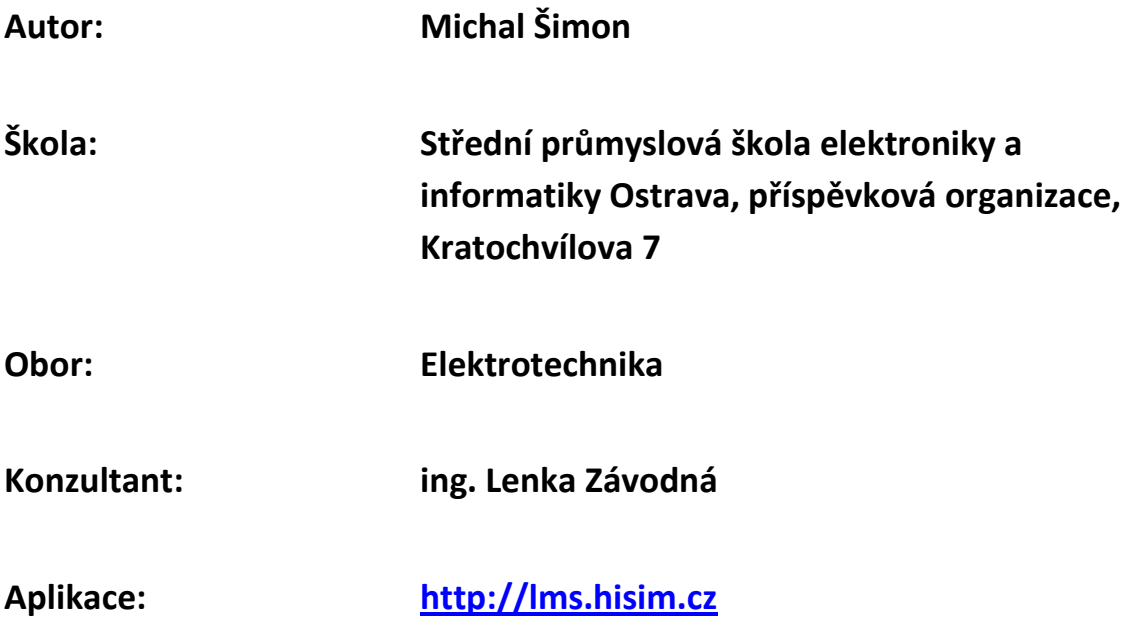

# **Prohlášení**

Prohlašuji, že jsem svou práci vypracoval samostatně, použil jsem pouze podklady (literaturu, SW atd.) citované v práci a uvedené v přiloženém seznamu a postup při zpracování práce je v souladu se zákonem č. 121/2000 Sb., o právu autorském, o právech souvisejících s právem autorským a o změně některých zákonů (autorský zákon) v platném znění.

V Ostravě dne 8. 3. 2010 podpis: ……………………………

# Learning Management System - COON

# *Databáze učebních materiálů*

Michal Šimon

Střední průmyslová škola elektroniky a informatiky, Ostrava, příspěvková organizace

2009 / 2010

# **Anotace**

Cílem mé práce je umožnit studentům lépe organizovat studijní materiály a vyučujícím umožnit sdílení studijních materiálů mezi sebou. Aplikace disponuje mnoha funkcemi a možnostmi rozšíření, tudíž není v tomto směru nijak limitována.

# **Klíčová slova**

Studijní materiály, jednotná organizace, štítky, webová aplikace

http://lms.hisim.cz

# **Poděkování**

Tímto bych rád poděkoval paní inženýrce Lence Závodné, za ochotu a zájem o tento projekt. Dále bych také rád poděkoval paní učitelce Monice Pinkasové za to, že mi pomohla naplnit systém reálnými učebními materiály a věnovala tomuto procesu nejen svůj čas.

# **Obsah**

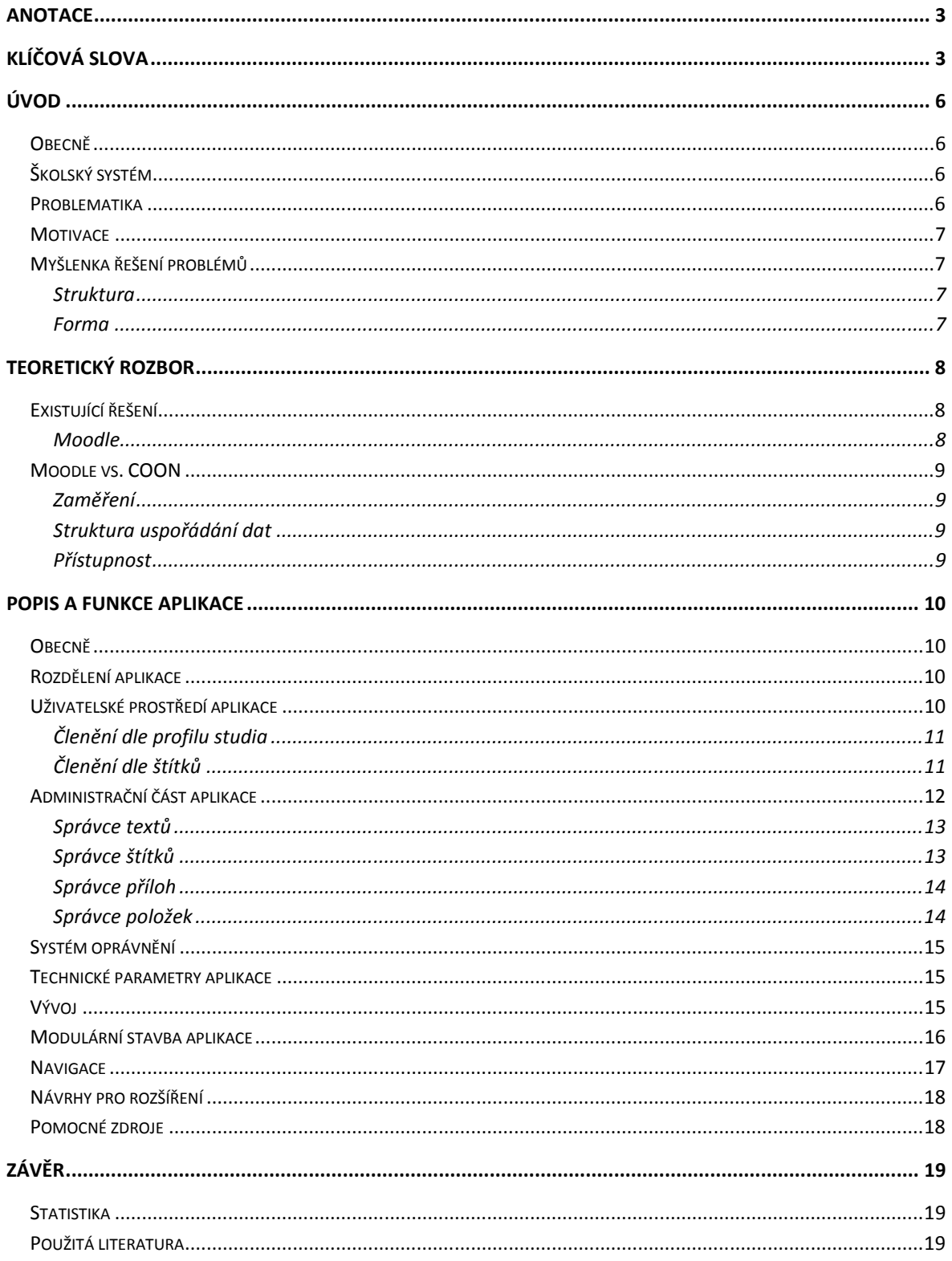

http://lms.hisim.cz

# **Úvod**

#### **Obecně**

Správné učební materiály jsou vždy základem **úspěchu** jakéhokoliv procesu vzdělávání. Tento proces je velmi náročný a jakékoliv zjednodušení či ulehčení je studentem vždy velmi vítáno. Mnohdy se také stává, že student kvůli nekvalitním studijním materiálům či jejich nedostatku studium nedokončí, nebo jeho výsledky nejsou zcela dle jeho očekávání. Nastávají dokonce i situace, kdy student zaujímá vůči studiu negativní postoj, což vyučujícímu velmi komplikuje jeho primární úlohu.

# **Školský systém**

Systém školství zaujímá v dnešní době ke studiu postoj, který říká, že veškeré učivo by mělo být navzájem **provázáno napříč předměty** a ročníky. Tento směr výuky je na jednu stranu velmi výhodný, avšak na druhou stranu velmi složitě realizovatelný v praxi. Co se týče učebních pomůcek, je tato provázanost procesem daleko **složitějším**.

#### **Problematika**

O studijní materiály se opírá velké množství problémů, počínaje **strukturováním** a uspořádáním, konče **formátem** a publikací. Výše zmíněná provázanost informací je téměř až nemožná formou papírové učebnice, či tištěného textu. Dalším problémem je samozřejmě **aktualita** tištěných informací čí poločas rozpadu papíru a jiných použitých látek. V neposlední řadě je zde také náchylnost k **poškození**, či úplná **ztráta** fyzických předmětů.

Současný způsob publikace materiálů je náročný nejen finančně a časově, ale zasahuje také do oboru ekologie, kde vyvolal již nejednou značnou vlnu nesouhlasů a návrhů na zlepšení současné ekologické situace.

Neméně důležitou zmínku si zaslouží také fakt, že každý vyučující používá své specifické materiály a mnohdy se stává, že více lektorů vyučujících tentýž předmět věnuje spoustu **času** hledáním či vytvářením nových pomůcek a **nesdílí** je poté s kolegy. Tento proces obvykle vede ke stejným závěrům, ale spotřebuje se na něj mnohem více času, než kdyby vyučující své materiály sdíleli mezi sebou navzájem.

#### **Motivace**

Působím již druhým rokem jako lektor v odpoledních kurzech webových aplikací na naší škole a při hledání těch správných pomůcek jsem dospěl k myšlence, že **jednotný systém** by vše ulehčil a zjednodušil. Delší dobu mi tato myšlenka ležela v hlavě, až jsem se odhodlal vše důkladně analyzovat, promyslet a ve finále realizovat.

# **Myšlenka řešení problémů**

Po důkladném zamyšlení a analýze jsem dospěl k názoru, že ve většině případů jsou materiály publikovány vyučujícími bez jakékoliv jednotné formy, struktury či návaznosti. Velmi mne tento fakt znepokojil a rozhodl jsem se zavést určitý **řád**, který by byl výhodný jak pro **studenty**, tak i pro **vyučující**.

#### **Struktura**

Pro snadnou orientaci a zároveň rychlé vyhledávání jsem zvolil **dvojí strukturování**, na kterém je celý systém organizace dat postaven.

- 1) Základní členění dle ročníku a předmětu
- 2) Členění pomocí **štítků** napříč ročníky a předměty

Strukturování č. 1 kopíruje přesně profil studia v praxi na rozdíl od druhého bodu, který propojuje jednotlivé materiály napříč předměty a umožňuje tak rychlé a přehledné vyhledávání pomocí **klíčových slov = štítků**.

#### **Forma**

Nazývejme studijní materiály články. Veškeré tyto články by měly mít **jednotnou formu** a vzhled. Každý článek by měl obsahovat informace o datu publikace, autorovi, zařazení do předmětu a také přiřazené štítky. Pokud bude takovýto článek poskytnut studentovi, okamžitě bude jasné, s jakým typem dat se student setkává a bude moci lehce poté případně nalézt články podobné nebo kontaktovat autora popřípadě upozornit ho například na překlep a přispět tak ke **kvalitě** článku.

# **Teoretický rozbor**

#### **Existující řešení**

Milníkem aplikací pro e-learning a správu studijních materiálu je bezpochyby Moodle. Pokusím se stručně charakterizovat jeho klady a zápory.

#### **Moodle**

Tento systém je asi jedna z nejznámějších výukových webových aplikací. Má za sebou již dlouhou dobu vývoje a obsahuje spoustu rozšíření a úprav. Tato aplikace zahrnuje uvnitř práci s učebními materiály, možnosti on-line testů, zakládání jednotlivých kurzů a podobně.

Tento systém je velmi kvalitní a propracovaný. Zahrnuje v sobě obrovské množství nástrojů pro správu a tento fakt se bohužel stává kladem i záporem najednou. Většina vyučujících vyžaduje jednoduchost a snadné ovládání, přehlednost, rychlou obsluhu. Tento systém všechny tyto požadavky může nabídnout, ale až po důkladnějším seznámení.

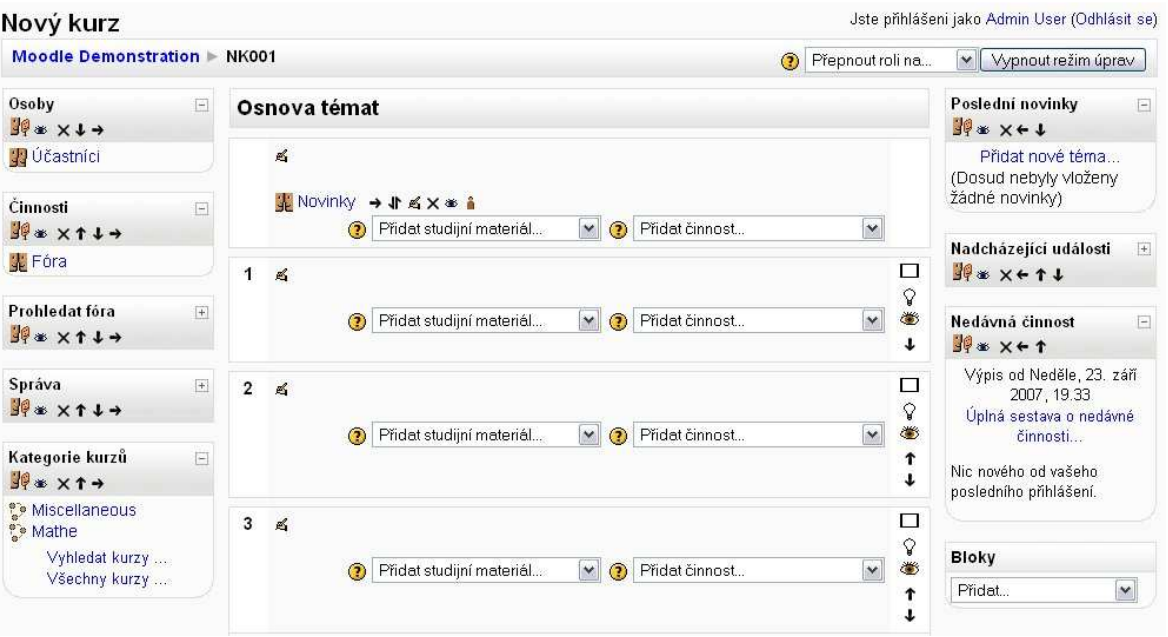

2.2 Náhled e-learningového systému Moodle.

#### *Klady:*

- Množství administračních nástrojů
- Rozšíření již do některých škol
- Rozsáhle funkce
- Open Source

#### *Zápory:*

- Nutnost **hlubšího seznámení** pro rychlou obsluhu jak na straně uživatele tak i lektora
- Dlouhá a důkladná konfigurace před prvním spuštěním
- Velké množství nástrojů, mezi kterými může lektor lehce ztrácet přehled.
- Kvantita nástrojů způsobuje nepřehlednost

### **Moodle vs. COON**

Pojme se nyní zabývat detailněji rozdíly mezi těmito systémy.

#### **Zaměření**

#### *Moodle*

Zaměřen na kompletní pokrytí všech vzdělávacích organizací, kterému odpovídá i struktura.

#### *COON*

Implicitně je zaměřen na profil středních škol, ale díky své konstrukci jej lze **jednoduše přetvořit** dle aktuálních požadavků.

#### **Struktura uspořádání dat**

#### *Moodle*

Data jsou uspořádány dle volitelné struktury. Na tuto strukturu se poté vážou všechny materiály.

#### *COON*

Obsahuje **dvojí strukturování**. Pevnou strukturu dle profilu a strukturu pomocí **štítků**, která umožňuje spojovat jednotlivá data napříč pevnou strukturou.

#### **Přístupnost**

#### *Moodle*

Uživatelé jsou povinní se systémem se **nejdříve seznámit**, což jim poté umožní rychlou orientaci a navigaci.

#### *COON*

Systém je maximálně orientován na **přehlednost** a veškeré ovládání je intuitivní a jednoduché. Umožňuje tedy uživatelům okamžitě se zorientovat a používat systém bez jakéhokoli úvodního seznamování.

# **Popis a funkce aplikace**

#### **Obecně**

Celý problém je tedy řešen formou on-line webové aplikace, kterou naleznete na adrese **http://lms.hisim.cz**, kde si můžete celou aplikaci vyzkoušet. Tuto formu jsem zvolil proto, že většina studentu již připojením k internetu disponuje, tudíž je pro ně tento způsob d studijních materiálů zcela přirozený. Taktéž je tato forma výhodná pro lektory, kteří mají ve většině případů připojení k internetu minimálně ve školách. Jako největší výhodou však zůstává **dostupnost** 24h denně, 7dní v týdnu. line webové aplikace, kterou naleznete na adrese<br>aplikaci vyzkoušet. Tuto formu jsem zvolil proto, že<br>1 disponuje, tudíž je pro ně tento způsob distribuce

#### **Rozdělení aplikace**

Aplikace je rozdělena na 2 hlavní části:

- Uživatelská část
- Administrační část

#### **Uživatelské prostředí aplikace**

Aplikace je členěna do 5 základních sekcí:

- Úvod
- 1. Ročník
- 2. Ročník
- 3. Ročník
- 4. Ročník

Všechny sekce krom Úvodu jsou věnovány 4 ročníkům. Úvod je na rozdíl od nich takovou sběrnou dat a zobrazuje **novinky** ze všech sekcí aplikace. Umožňuje to tak uživateli jednoduše sledovat aktuality aniž by musel jednotlivé sekce otevírat.

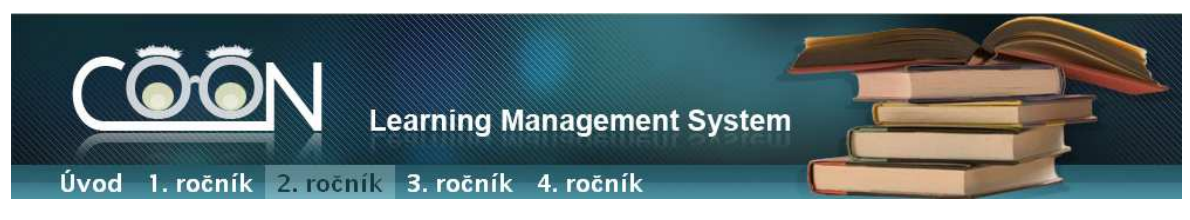

3.3 Na obrázku l lze vidět záhlaví aplikace s **hlavním menu**.

#### **Členění dle profilu studia**

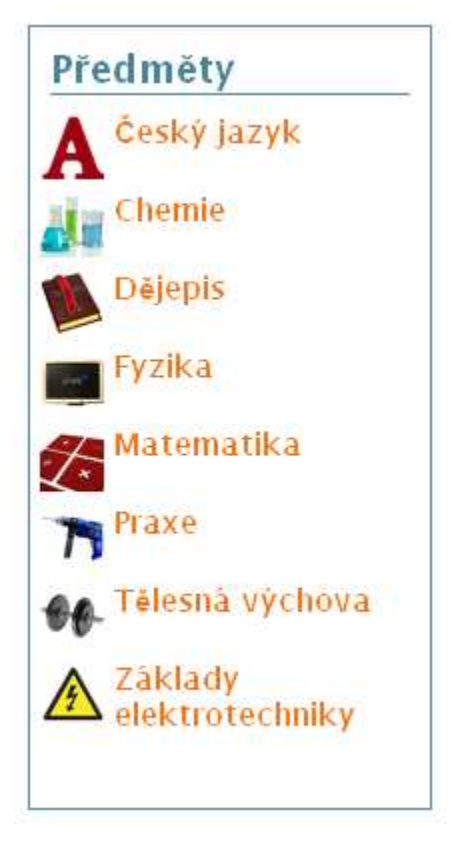

3.3.1 Boční panel předmětů

Po otevření jednotlivých ročníků se vždy vlevo zobrazí sekundární menu, ze kterého si lze zvolit daný předmět a **vyfiltrovat** tím tak seznam článků vpravo. Veškeré prostupování aplikace lze sledovat v navigaci v záhlaví či v URL adrese, o které se více dozvíte níže.

Pro snadnou orientaci obsahuje každý předmět svou ikonku, která jej v systému zastupuje a charakterizuje.

#### **Členění dle štítků**

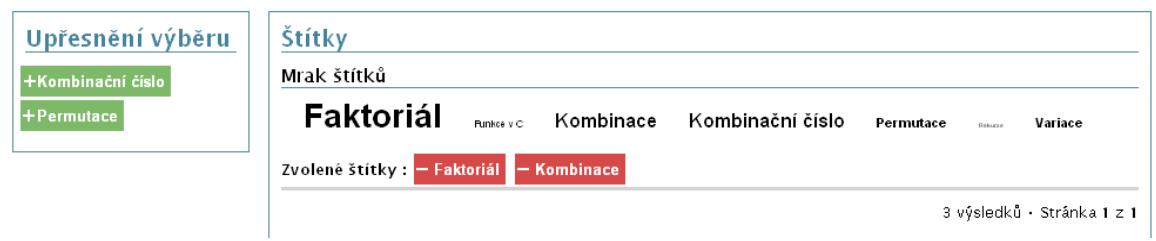

#### 3.3.2 Vyhledávání pomocí štítků

Vyhledávání pomocí štítků je realizováno velmi intuitivně. Štítky se totiž mohou objevovat ve 3 různých funkcích vzhledem ke způsobu vyhledávání.

- Černý (modrý) výběrový mód
- Zelený mód rozšíření výběru
- Červený mód zobecnění výběru

Pomocí zelených štítků může uživatel jednoduše rozšířit svůj výběr a vyfiltrovat tak nežádoucí výsledky. Červené štítky jsou přesně ty, které uživatel již vybral a je možno pomocí nich výběr opět zobecnit. Pokud není pro uživatele daná kombinace výběru štítků vyhovující, může ji pomocí zobecnit. Pokud není pro uživatele daná kombinace výběru štítků vyhovující, může<br>červených a zelených štítků upravit tak, aby přesně odpovídala hledaným výrazům.

# **Administrační část aplikace**

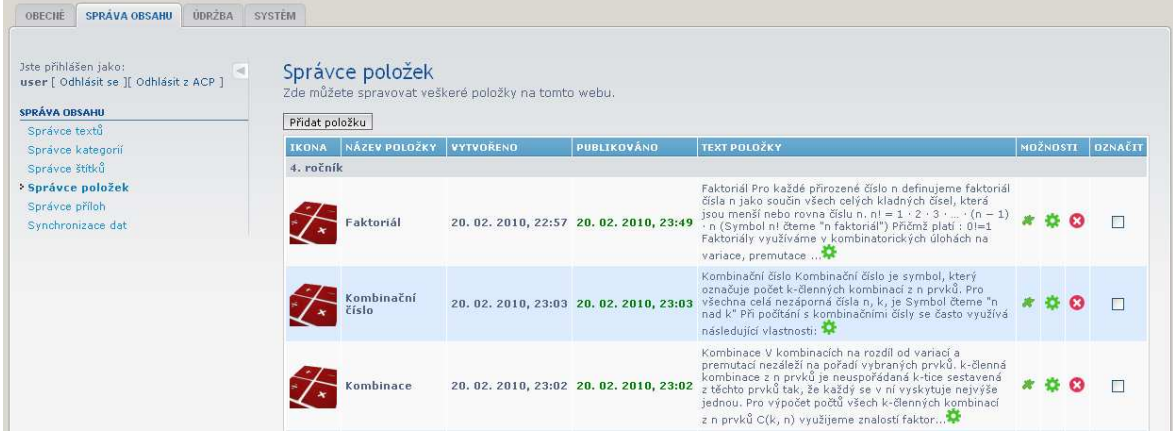

3.4 Administrační panel a správce položek

Administrační panel je koncipován s maximálním důrazem na přehlednost. Veškeré nástroje jsou členěny do kategorií dle toho, jakou část aplikace umí spravovat.

Správci:

- Správce textů
- Správce kategorií
- Správce štítků
- Správce položek
- Správce příloh
- Synchronizace dat

Nyní si popíšeme některé nejdůležitější nástroje v administraci.

#### **Správce textů**

| 3ste přihlášen tako:<br>user   Odhlásit se   Odhlásit z ACP  <br>SPRÄVA ORSAHU |                                                  |                                                    | Upravit text<br>Zde můžete přidat/upravit nový text. |                                                                     |                                                                                                    |  |
|--------------------------------------------------------------------------------|--------------------------------------------------|----------------------------------------------------|------------------------------------------------------|---------------------------------------------------------------------|----------------------------------------------------------------------------------------------------|--|
| > Sprayce textu                                                                |                                                  | Upravit text                                       |                                                      |                                                                     |                                                                                                    |  |
| Správce kategorii                                                              |                                                  | Text:                                              |                                                      | Zde napište text, který lze pomocí ostatních modulů dále spracovat. | ● 9 画目                                                                                                    |  |
| Správce štítků                                                                 |                                                  |                                                    |                                                      |                                                                     | B <i>I</i> U - Styly -- · · · velkost pisma · A · 图 画 三 画 AMC 日日                                                                                                    |  |
| Správce položek                                                                |                                                  |                                                    |                                                      |                                                                     | 医中                                                                                                    |  |
| Správce příloh                                                                 |                                                  |                                                    |                                                      |                                                                     |                                                                                                    |  |
| Synchronizace dat                                                              |                                                  |                                                    |                                                      |                                                                     | Funkce je základní programovou jednotkou v jazyce C. Každý program<br>obsahuje alespoň jednu funkci - main().<br>$\overline{\mathbf{x}}$                                                                                                    |  |
|                                                                                |                                                  | <b>Browser: Prohližet</b>                          |                                                      |                                                                     | <!-- pagebreak-</td>                                                                                                    |  |
| Prohlížet                                                                      |                                                  |                                                    |                                                      | Aktuální složka<br>$\rightarrow$ pinkasova (10)                     |                                                                                                    |  |
| Prohlížet soubory                                                              |                                                  |                                                    |                                                      |                                                                     | Obecně by se definice funkce dala zapsat takto:                                                                                                    |  |
|                                                                                |                                                  |                                                    |                                                      |                                                                     |                                                                                                    |  |
| Zobrazit: Náhledy V                                                            |                                                  |                                                    |                                                      | Hledat                                                              | návratový_typ identifikátor_fce(formální parametry)                                                                                                    |  |
| Název souboru                                                                  | A Velikost                                       | Rozměry                                            | <b>Typ</b>                                           | Soubor modifikován                                                  |                                                                                                    |  |
|                                                                                |                                                  |                                                    |                                                      |                                                                     | return návratová_hodnota;                                                                                                    |  |
| algoritmus.jpg                                                                 | $k! \cdot (n-k)!$<br>vzorec 1.jpg                | $\binom{n}{k}$<br>vzorec 2.ipg                     | $\binom{n}{k}-\binom{n}{n-k}$<br>vzorec 3.jpg        | $= n$<br>vzorec 4.jpg                                               | Definice funkce se skládá z hlavičky a těla. Pokud není určen návratový typ<br>je implicitně int. Formální parametry jsou lokální proměnné platné jen v<br>dané funkci. Čtou se zprava do leva a proto je nutné u každého uvést<br>datový typ. Formální parametry se proto zapisují takto:<br>dat typ identifikátor 1, dat typ identifikátor 2, |  |
| $\binom{n}{k+1} - \binom{n}{k} \frac{n-k}{k+1}$                                | $\binom{n+1}{k} - \binom{n}{k} + \binom{n}{k-1}$ | $\binom{n-1}{k-1} + \binom{n-1}{k} - \binom{n}{k}$ | $\{1,1\}$ and $\{1,2\}$ . For the $\{1,2\}$          | $\binom{n}{0} = \binom{n}{n} = 1.$                                  | Jsou volány hodnotou, tedy neovlivňují hodnotu načtených skutečných<br>parametrů. Pro volání adresou (odkazem), tedy pro předání hodnoty<br>skutečným parametrům ve funkci užíváme pointery.<br>Příkaz return ukončí funkci a předá nepovinnou návratovou hodnotu<br>programové jednotce, která funkci vyvolala. Funkce může obsahovat          |  |

3.4.1 Správce textu s s možností vkládání obrázků

Správce textů je velmi silný nástroj, protože umožňuje vytvářet texty s velmi pokročilými grafickými dekoracemi podobně jako v MS Wordu. Není proto nutná znalost žádného skriptovacího jazyka. Nadrbou stranu podporuje i možnost formátování textu i pomocí HTML či CSS.

Editor textů je obohacen o možnost vkládání obrázku z webové galerie. Tento editor je schopen s obrázky jednoduše pracovat a přehledně je třídit do adresářů. Podporuje i zobrazení podrobností či miniatur.

#### **Správce štítků**

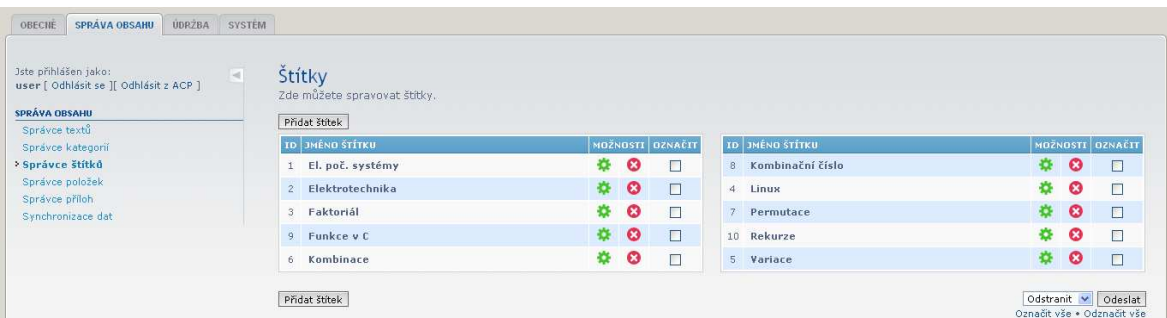

3.4.2 Správce štítků

Tento správce dovoluje Vytvářet nové štítky, které lze ve správci položek přiřadit k k jednotlivým textům.

#### **Správce příloh**

Zde lze k jednotlivým položkám přiřadit libovolný počet souborů, které jsou v databázi webové aplikace.

#### **Správce položek**

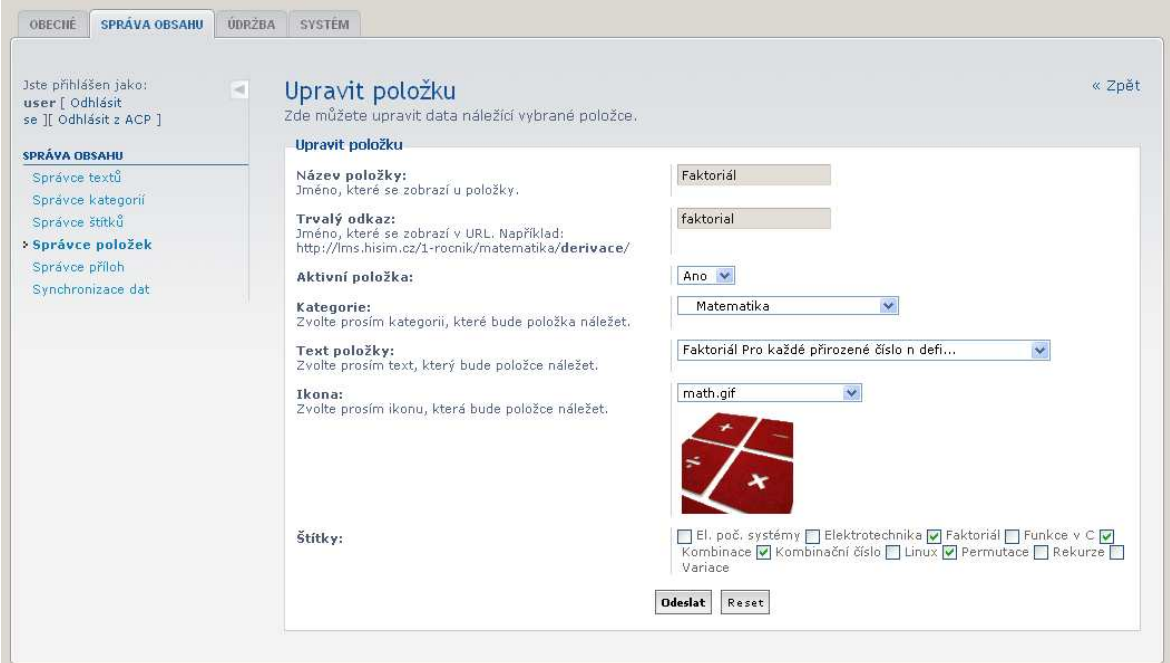

3.4.4 Správce položek

Tento správce dovoluje veškeré informace a data umístit do jedné položky a poté publikovat. Po vyplnění parametrů jako jsou například:

- Název položky
- Trvalý odkaz
- Aktivita položky
- Kategorie (předmět)
- Text položky
- Ikona položky
- Štítky

Všechna data přiřazení této položce jsou po publikaci k nalezení ve zvolené kategorii a sekci pod trvalým odkazem.

# **Systém oprávnění**

Aplikace disponuje velmi propracovaným systémem oprávnění.

Aplikace obsahuje ve své databázi seznam uživatelů, kteří mohou být zařazeni do **uživatelských skupin**, dle oprávnění. Jsou to například:

- Administrátoři
- Vyučující
- **Studenti**
- Anonymní

Tato hierarchie zajišťuje snadnou organizaci oprávnění v celém systému. Každá skupina uživatelů má přidělená specifická **práva**. Anonymní uživatelé disponují nejmenšími právy na rozdíl od Administrátorů, kteří disponují právy nejvyššími.

Každá část aplikace projde před svým spuštěním důkladnou kontrolou oprávnění. Pokud daný uživatel nedisponuje právy pro spuštění určité části aplikace, bude jeho přistup v této části aplikace **omezen**, nebo zcela **odepřen**.

Systém COON dovoluje také přidělit oprávnění i jednotlivým uživatelům napříč uživatelskými skupinami. Tato skutečnost dovoluje například stanovit jednoho z vyučujících jako nadřazeného a veškeré materiály, které jsou napsány ostatními vyučujícími, musí být nadřazeným před vydání schváleny.

# **Technické parametry aplikace**

# **Vývoj**

Pro vývoj aplikace jsem použil jako základní technologii **PHP**, pomocí které je napsané výkonné jádro. Jako databázový server jsem použil **MySQL** díky své rychlosti. O vizuální podobu se stará **XHTML a CSS**. Dynamické prvky jsou zajištěny technologií **JavaScript a AJAX**. Celá aplikace je na serveru zpracovávána a obsluhována webovým serverem Apache, který běží na platformě Debian Linux. Server se nachází u mne doma. Díky této kombinaci zvolených technologií je aplikace velmi výkonná a rychlá.

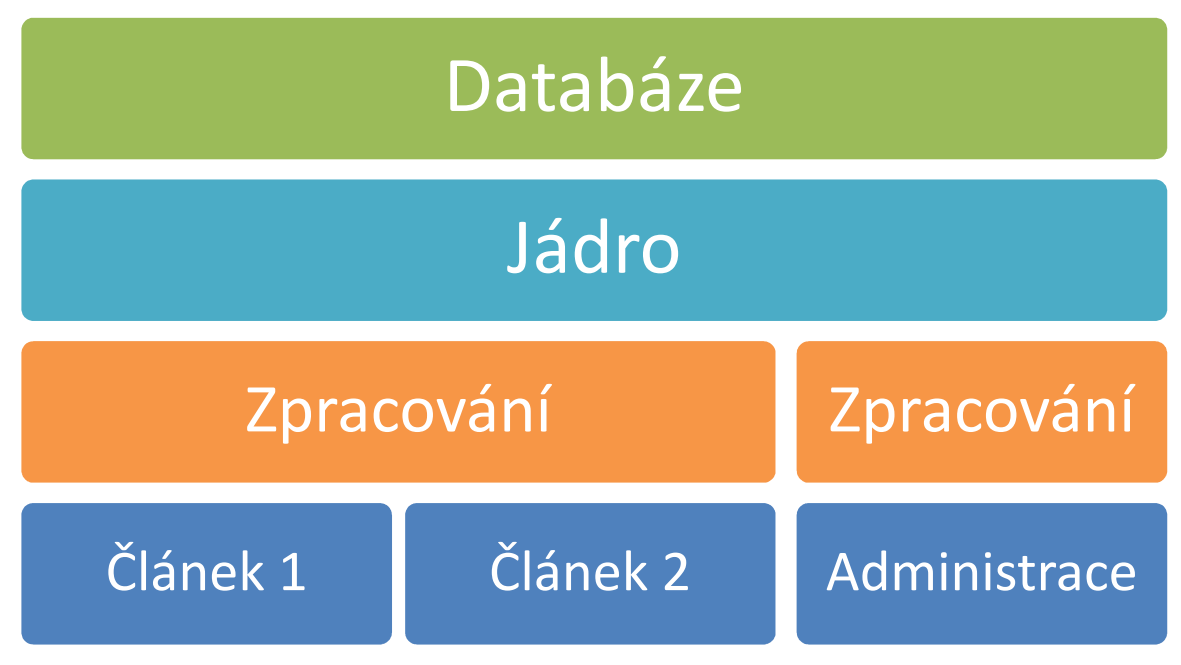

3.6 Na obrázku lze vidět jednotlivé **vrstvy** aplikace odděleny od sebe barevně.

# **Modulární stavba aplikace**

Aplikace využívá pro svůj chod tzv. **zásuvné** moduly.

Modul je odnímatelná část aplikace, která lze jednoduše přidat či odebrat a dovoluje tak **neomezeně rozšířit** možnosti celého systému dle potřeb. Celý princip spočívá ve správném navržení jádra a jeho schopnosti komunikovat s jednotlivými moduly jako se **sobě rovnými**.

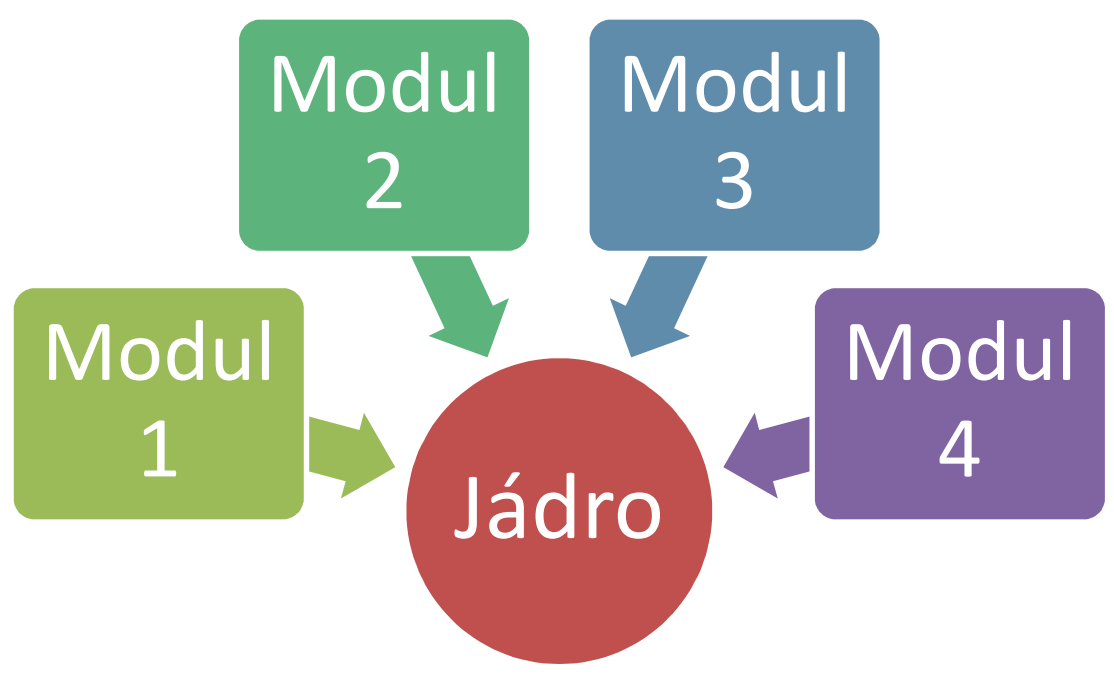

3.7.1 Modulární stavba aplikace

Uplatnění modulů lze snadno pozorovat v Administračním panelu, který je členěn podle tématiky do jednotlivých **správců**. Každý správce dokáže pracovat s určitým typem dat, což ve výsledku tvoří silnou administraci aplikace. Každý modul podléhá také systému oprávnění. Podobnou hierarchii lze sledovat i v uživatelském panelu.

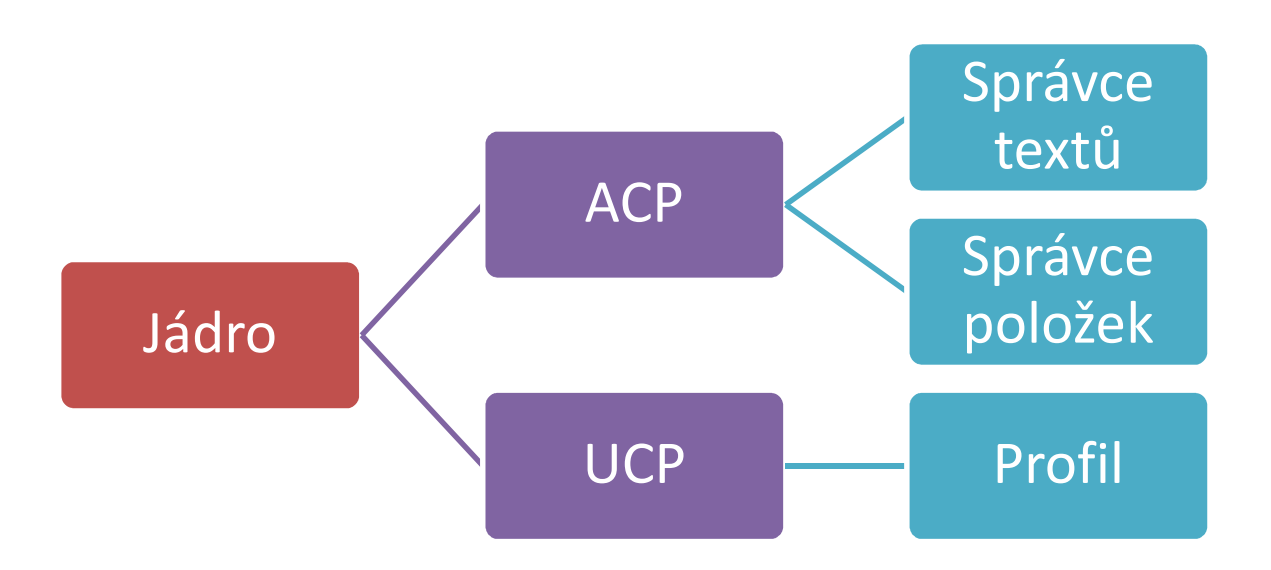

3.7.2 Uživatelský a Administrační panel

- ACP => Administrator Control Panel
- UCP => User Control Panel

#### **Navigace**

Systém COON je velmi přehledný a snadno se v něm orientuje díky **drobečkové navigaci** umístěné pod záhlavím webu. Díky této navigaci máte okamžitě přehled, kde se zrovna nacházíte. Tato navigace se promítá také do URL adresy, která vypadá například takto:

http://lms.hisim.cz/3-rocnik/programovani/rekurze/

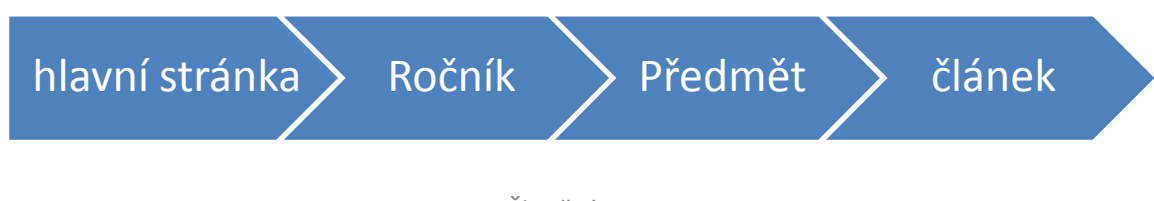

3.9 Členění navigace

Zde můžeme jasně vidět, jak přesně URL adresa kopíruje webovou navigaci. Tento fakt ovlivňuje nejen to, že veškeré materiály jsou intuitivně k nalezení, ale také to, že je lze snadno vyhledávat pomocí webových vyhledávačů jako je například **Google**, který takto formulované adresy detailně rozpozná a je schopen přesného hledání na tomto webu.

# **Návrhy pro rozšíření**

- Přidávání nových článku v administraci formou průvodce
- Možnost diskuze pod článkem
- Možnost přidávání multimediálního obsahu (Videa) v editoru textů
- Možnost zasílání soukromých zpráv mezi uživateli
- Možnost exportu článků do PDF
- Možnost zpětného datování článků, či publikování s předstihem
- A mnoho dalších rozšíření …

# **Pomocné zdroje**

Částečně jsem využil kódu editoru TinyMCE, který jsem upravil a rozšířil.

# **Závěr**

Pro správné pochopení funkčnosti celé aplikace doporučuji každému si ji vyzkoušet a otestovat si tak vše, co je popsáno zde. Uvedl jsem pouze základní funkce celého systému, který obsahuje velké množství podpůrných funkcí a modulů.

Tento systém neustále vyvíjím, tudíž je možné, že z pár týdnů můžou být jeho funkce o mnoho rozšířenější.

Základní stanovené cíle jsem splnil a některé funkce jsou v systému dokonce nad rámec cílů. Doufám, že budu moci někdy v budoucnu tento systém poskytnout k užívání nějaké organizaci, škole či instituci pro organizaci studijních materiálů.

# **Statistika**

- Více než **80 000** řádků programového kódu
- **60** tabulek v databázi
- Velikost aplikace **20MB** + databáze materiálů a příloh

### **Použitá literatura**

- Dokumentace PHP – http://php.net